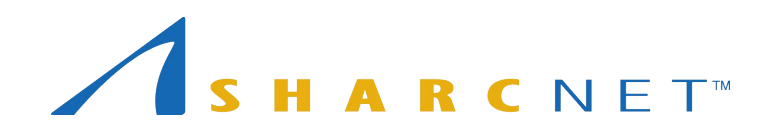

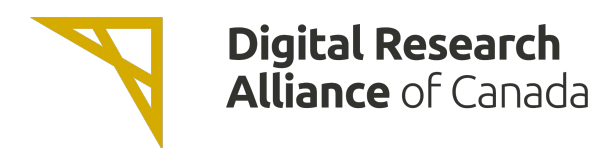

# New User Seminar

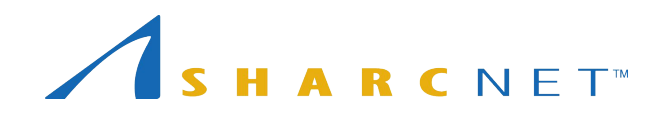

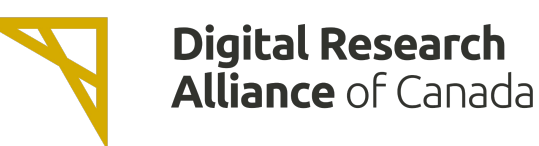

*Single account...*

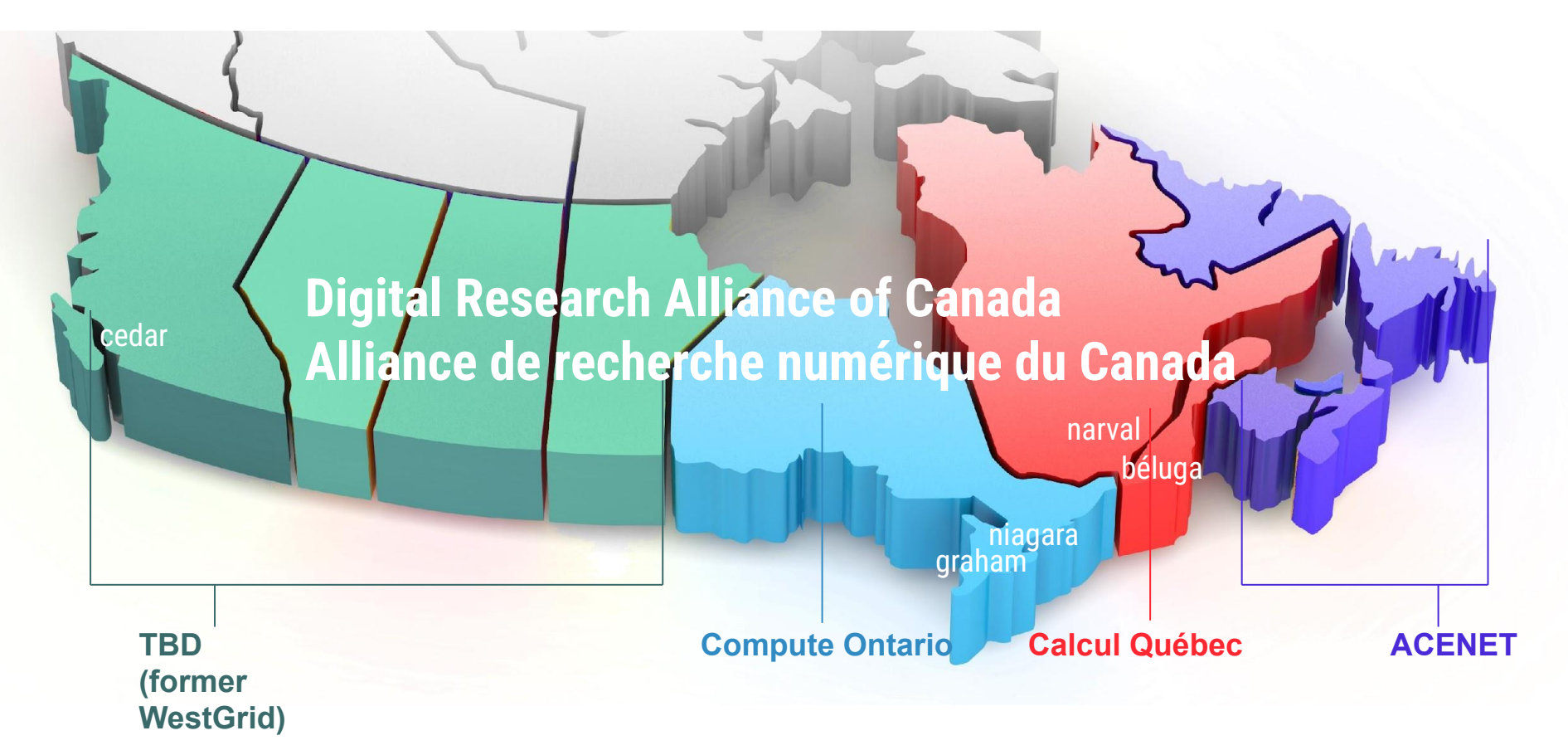

2 *One can access all national supercomputers across the country, for free.*

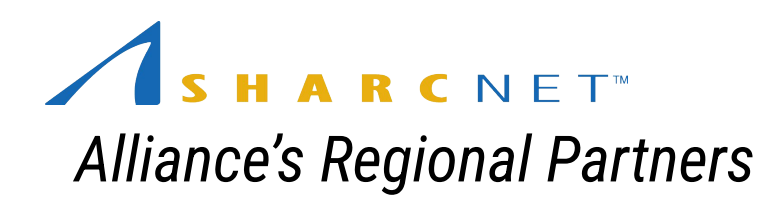

ARCNET<sup>®</sup>

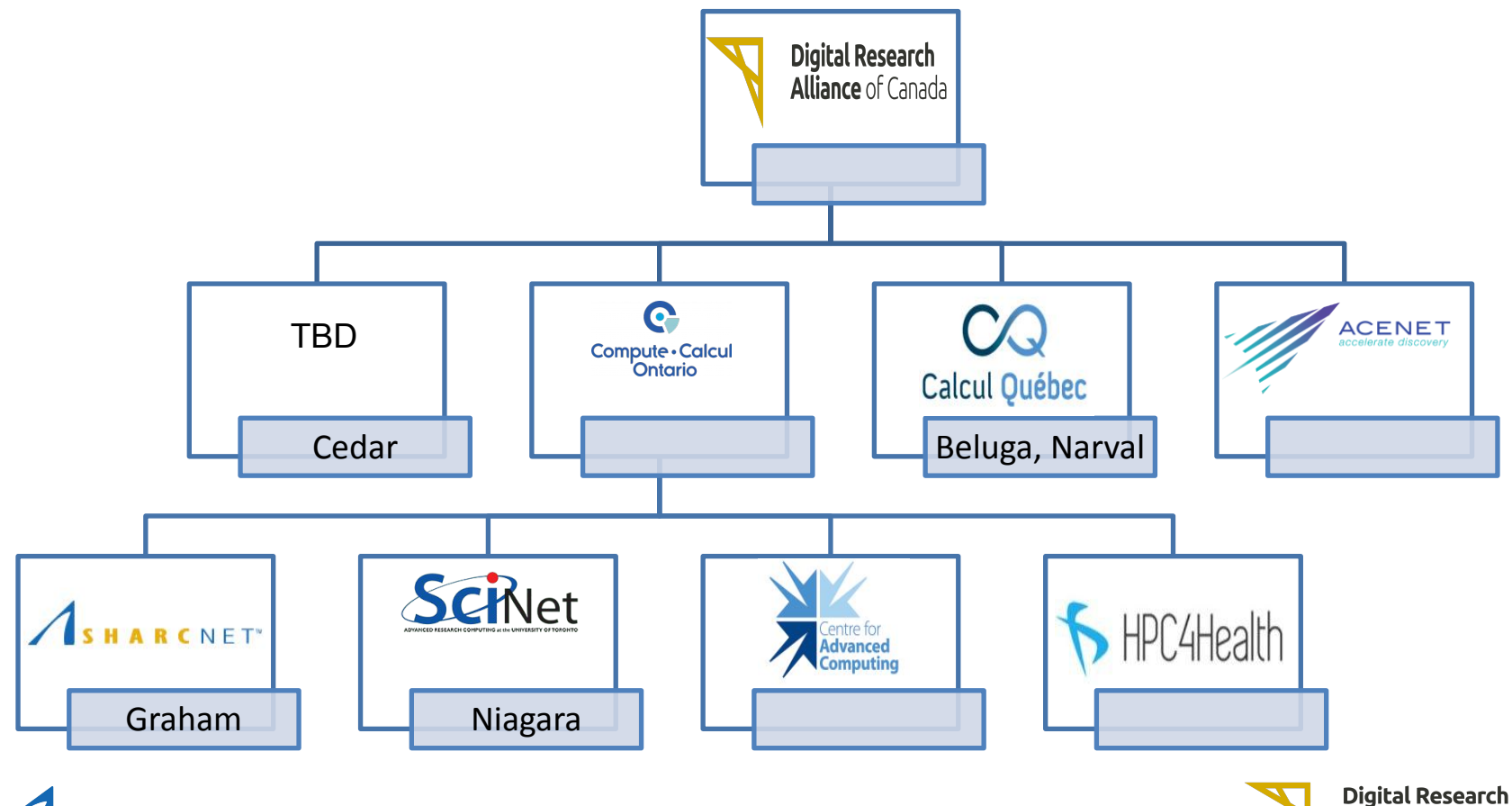

**Alliance** of Canada

# HARCNET<sup>®</sup>

*A consortium of 19 Ontario institutions providing advanced computing resources and support...*

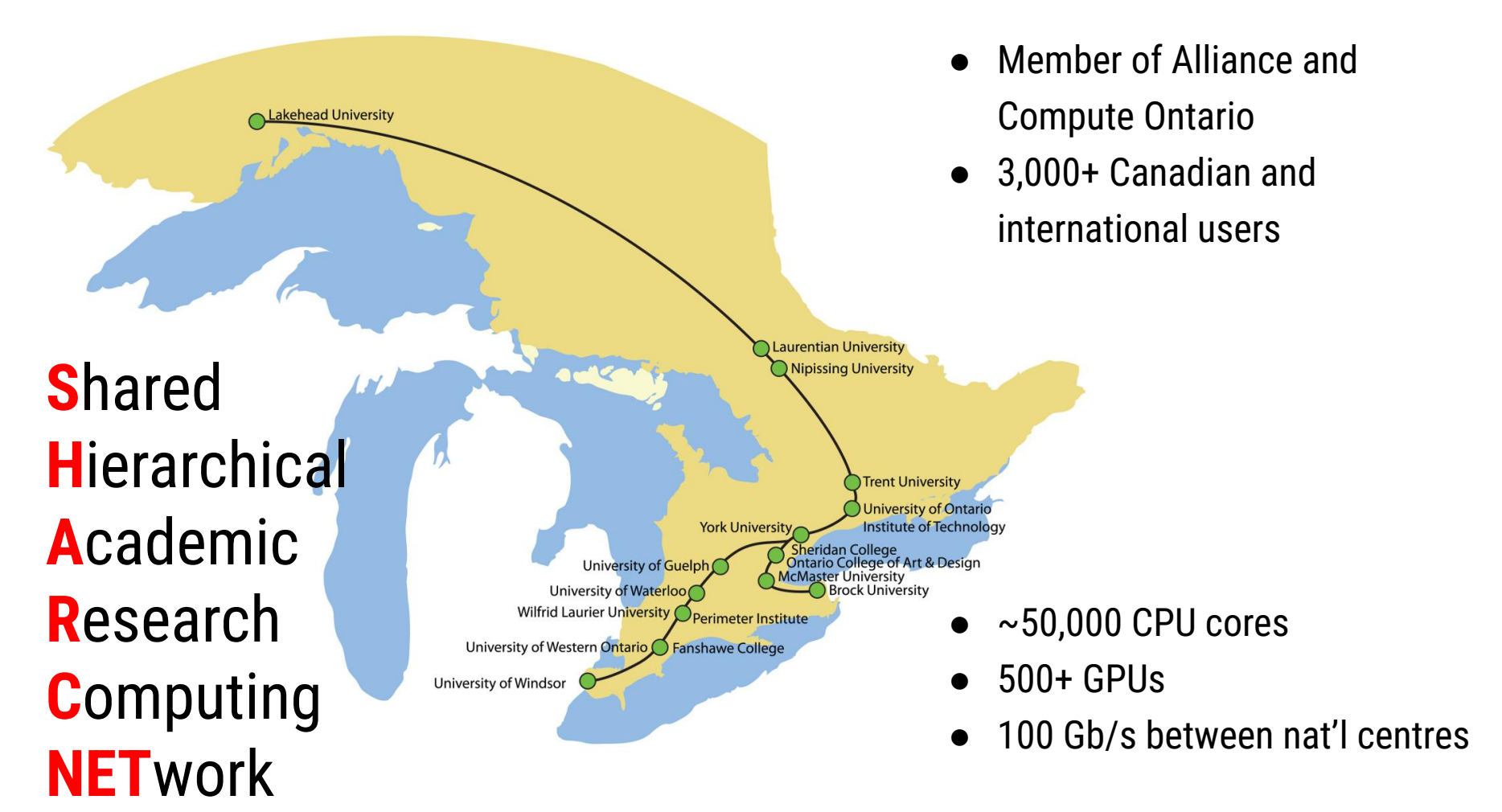

### Where to look for information and get help

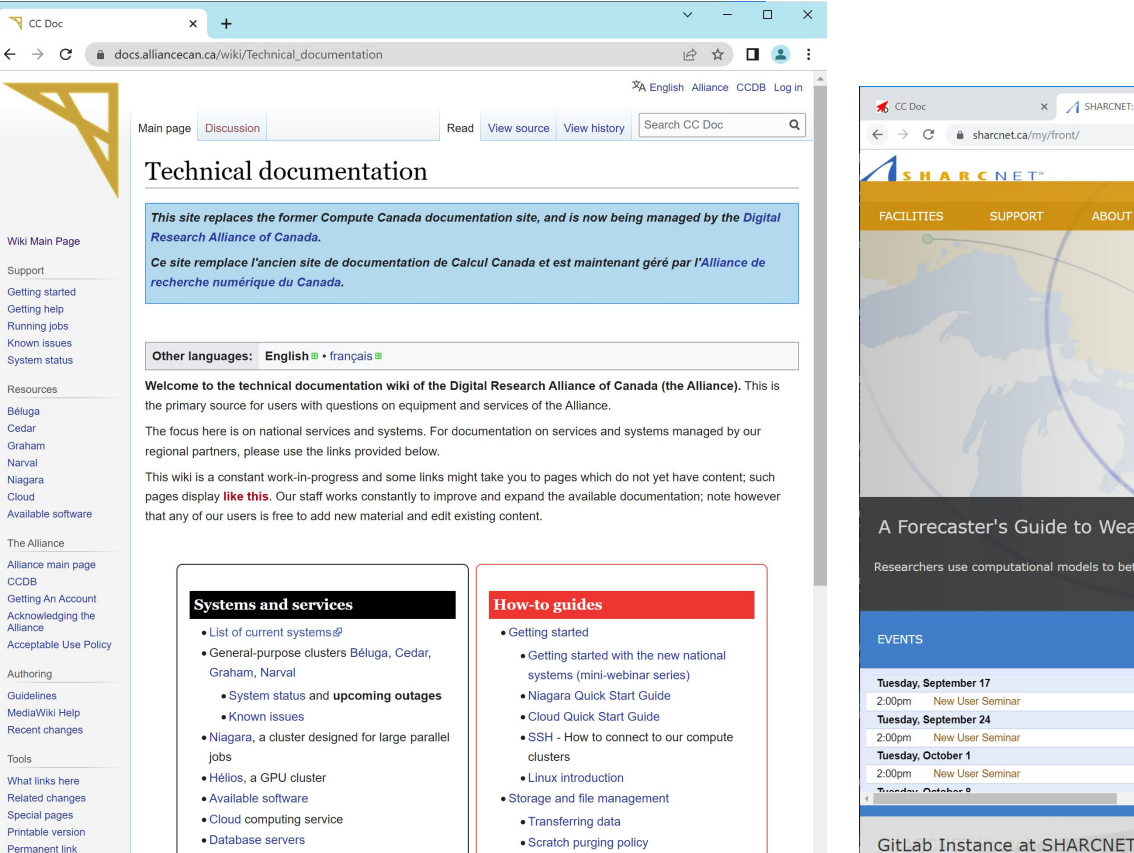

· Best practices for data migration

#### $\Box$  $\times$ X SHARCNET: Welcome  $\times$  +  $\leftarrow$   $\rightarrow$  C' a sharcnet.ca/mv/front/ 自主 **HARCNET** signed in as bee | sigm out **SUPPORT ABOUT US** USERS+USAGE MY ACCOUNT A Forecaster's Guide to Weather in Space Researchers use computational models to better understand solar disturbances of Earth's magnetic environment **NEWS** Tuesday, September 17 SHARCNET awards Round XIV Dedicated Programming Support 2:00pm New User Seminar Tuesday, September 24 - Career Opportunity: SHARCNET HPC Software Specialist 2:00pm New User Seminar SHARCNET Dedicated Programming Support: Round XIV Call Tuesday, October 1  $f_0$ ... 2:00pm New User Semina SHARCNET awards Round XIII Dedicated Programming Support v Tuesday Ostabar 0

#### [https://docs.alliancecan.ca/](https://docs.computecanada.ca/) <https://www.sharcnet.ca/>

· Globus file transfer service

# <http://youtube.sharcnet.ca>

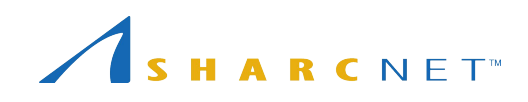

Permanent link

Page information

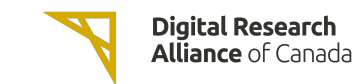

## Where to look for information and get help

#### Online events

- New user seminar every Tuesday at 2pm.
- Weekly CO colloquia at noon on Wednesdays.
- Recorded seminars on our youtube channel:

<http://youtube.sharcnet.ca>

- To subscribe to our Events mailing list, send an email to [events+subscribe@sharcnet.ca](mailto:events+subscribe@sharcnet.ca)
- Google for "digital alliance training" to find the calendar for all Alliance events

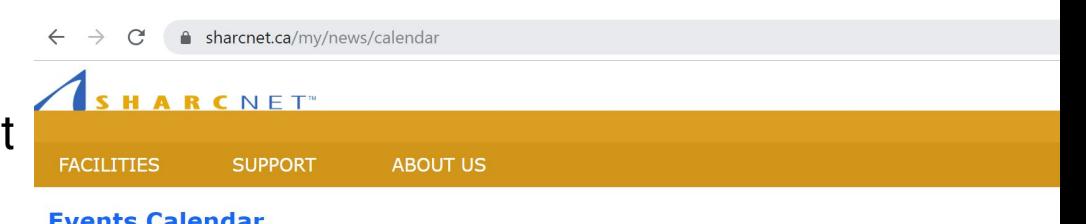

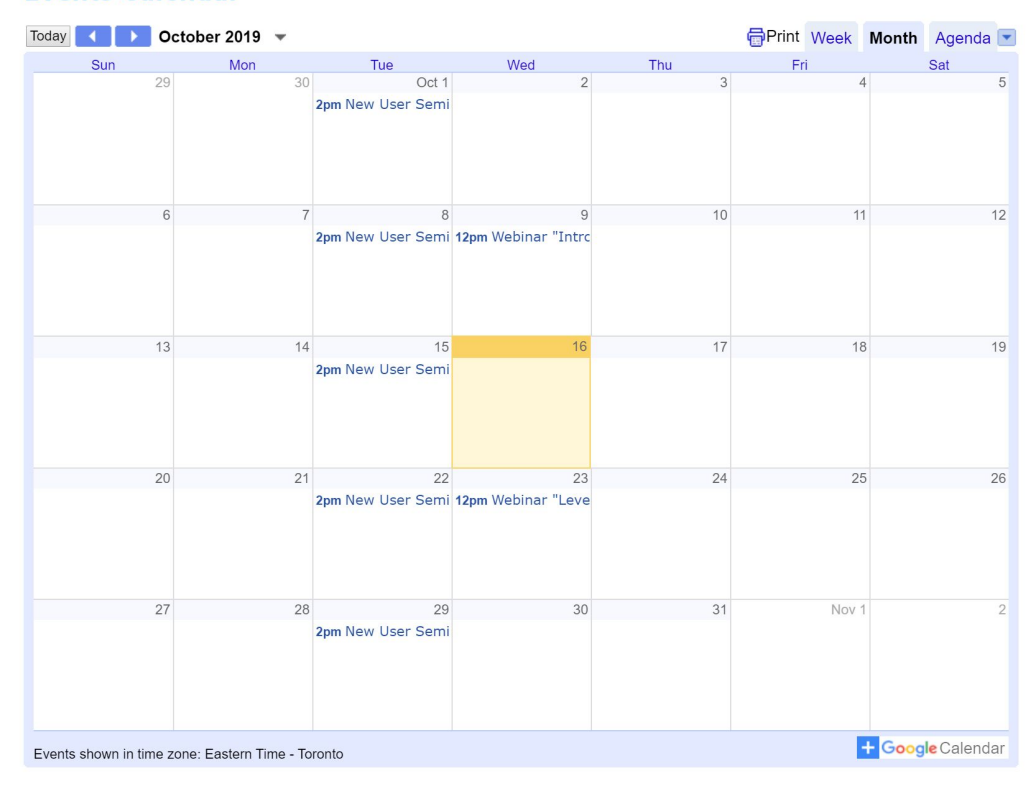

### Where to look for information and get help

*...*

#### Interactive help

- Ticketing system via [support@tech.alliancecan.ca](mailto:support@tech.alliancecan.ca) or [help@sharcnet.ca](mailto:help@sharcnet.ca)
- E-mail us check staff contact info on<https://www.sharcnet.ca/>
- Phone us
- Office visit\*

*Use of systems Installation of software Access to commercial software and site licence Debugging and optimizing code Programming RAC applications*

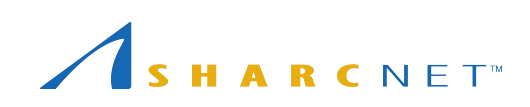

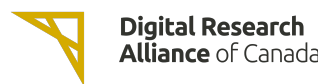

### The facilities and resources

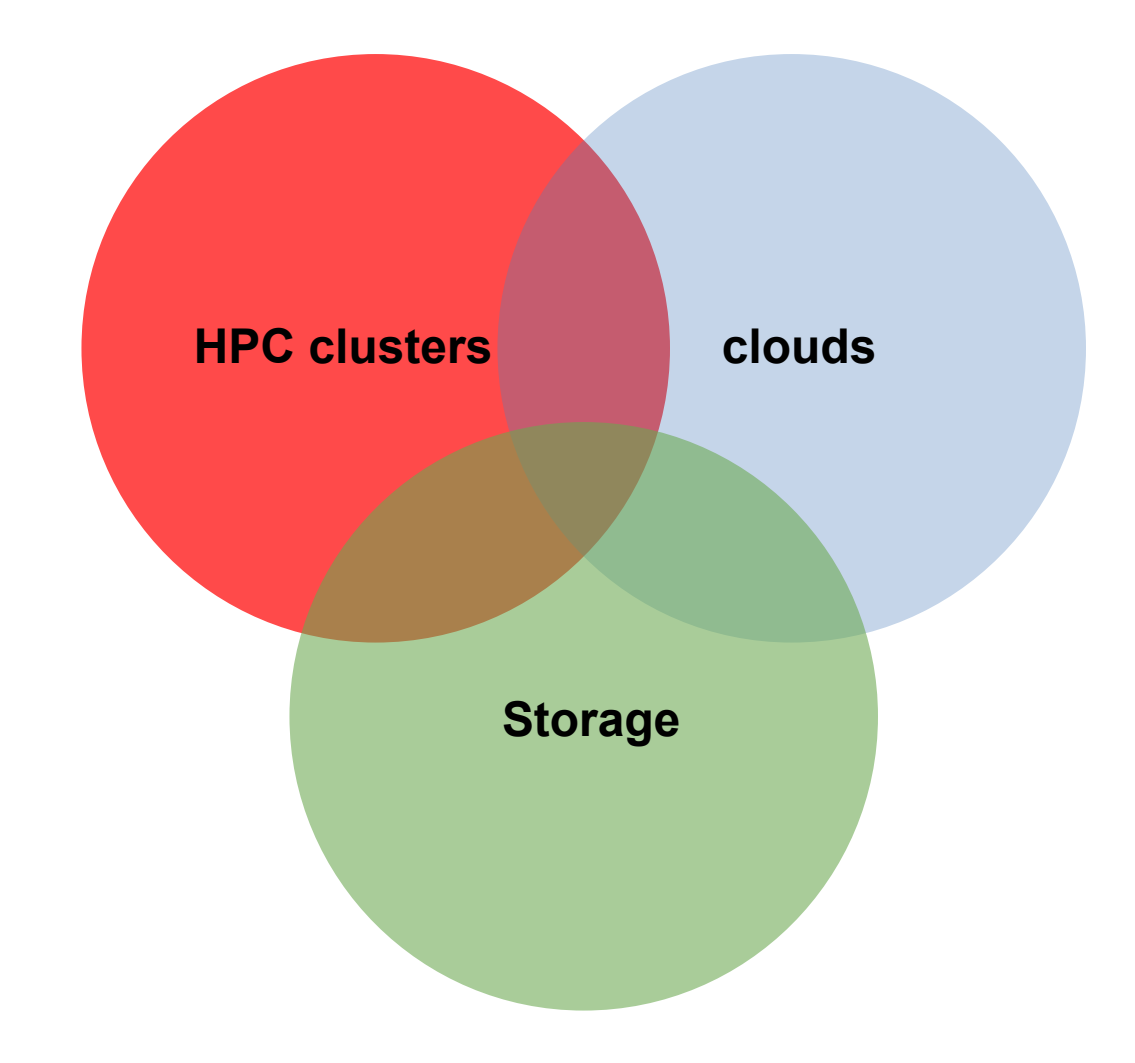

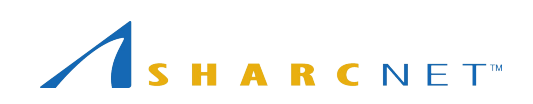

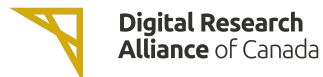

## Supercomputing at SHARCNET and beyond

#### Clusters across the country

- [cedar.](https://docs.computecanada.ca/wiki/Cedar#Node_characteristics)alliancecan.ca (**94,528c**)
- [graham](https://docs.computecanada.ca/wiki/Graham#Node_characteristics).alliancecan.ca (**41,548c**)
- [niagara](https://docs.computecanada.ca/wiki/Niagara#Niagara_hardware_specifications).alliancecan.ca (**80,640c**)
- [beluga](https://docs.computecanada.ca/wiki/B%C3%A9luga/en#Node_Characteristics).alliancecan.ca (**39,120c**)
- [narval](https://docs.alliancecan.ca/wiki/Narval/en).alliancecan.ca (**80,912c**)

#### GPUs

● P100, V100, A100, T4

#### Storage space

- /home 50G, backed up.
- /project 1T per group, up to 40T by request; backed up.
- /scratch 20T per user, up to 200T by request; old files are removed in 60 days.
- /nearline (tapes)

#### Cloud services

- arbutus.cloud.alliancecan.ca
- cedar.cloud.alliancecan.ca
- graham.cloud.alliancecan.ca
- east.cloud.alliancecan.ca

## Supercomputing at SHARCNET and beyond

#### Cluster computing environment

- OS: 64-bit Linux (CentOS)
- Languages supported: Python, R, C/C++, Fortran, Matlab, Java, Julia, CUDA, etc.
- Access to a variety of software packages
- Parallel development support:
	- MPI, Chapel: Distributed memory systems (cross compute nodes) and shared memory system (single node)
	- OpenMP, Pthreads: Multithreading, within a single node
	- CUDA, OpenACC, OpenCL: GPUs and other accelerators on chip
	- C++: Language support for multithreading (since C++-11 standard)
	- Fortran: Language support for parallel programming (since 2003 standard)
	- Julia: Parallel processing constructs, shared and distributed objects
- Data science support:
	- R, Python, Julia, Spark, DASK, etc.
- You must learn how to run programmes in batch via job scheduler slurm

*Training courses are available at https://training.sharcnet.ca/*

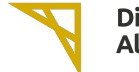

### Login nodes vs. compute nodes

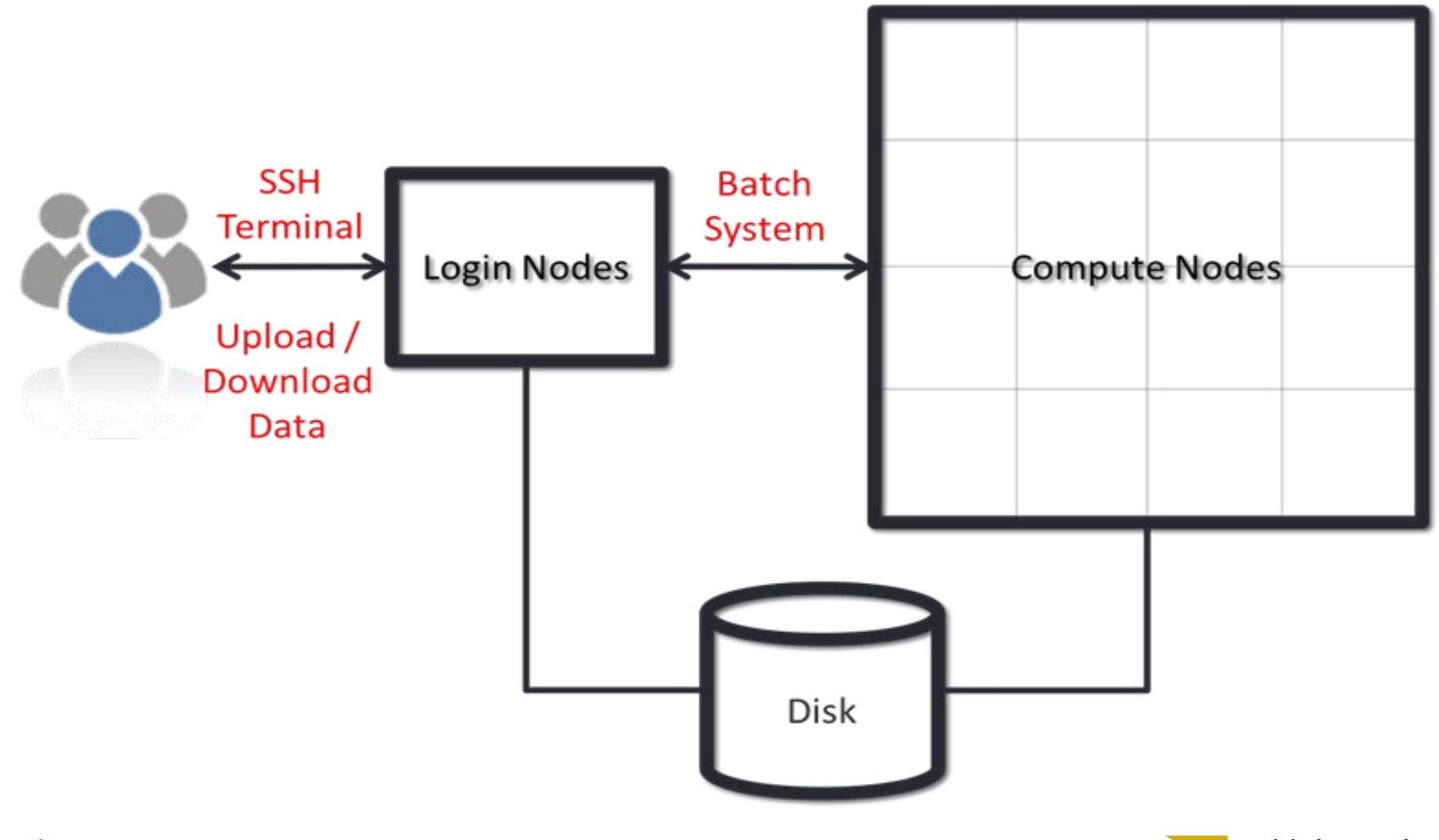

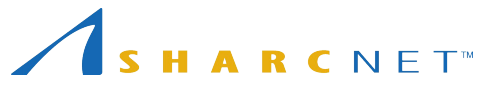

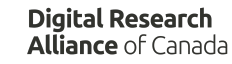

### Connecting to clusters via SSH

For Windows users, use SSH via one of the following

- **PowerShell**
- Windows Subsystem for Linux (WSL)
- MobaXterm

For Linux and Mac users

- Install OpenSSH client, if SSH client not already installed
- Open a terminal window, run ssh

To connect to graham cluster, run either of the following

ssh *username*@graham.computecanada.ca ssh graham.computecanada.ca -l **username**

 $\mathcal{L}(\mathbf{a})$  Subsystem for  $\mathcal{L}(\mathbf{a})$ To transfer files between your computer and remote systems, use **scp** or **sftp**  command, or GUI, e.g.MobaXterm, or Globus (web based for large files)

*MFA user enrollment is mandatory.*

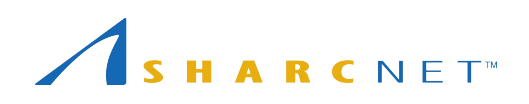

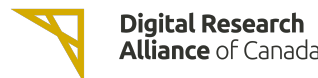

### Connecting to clusters via SSH - other options

#### Windows users may MobaXterm to transfer files

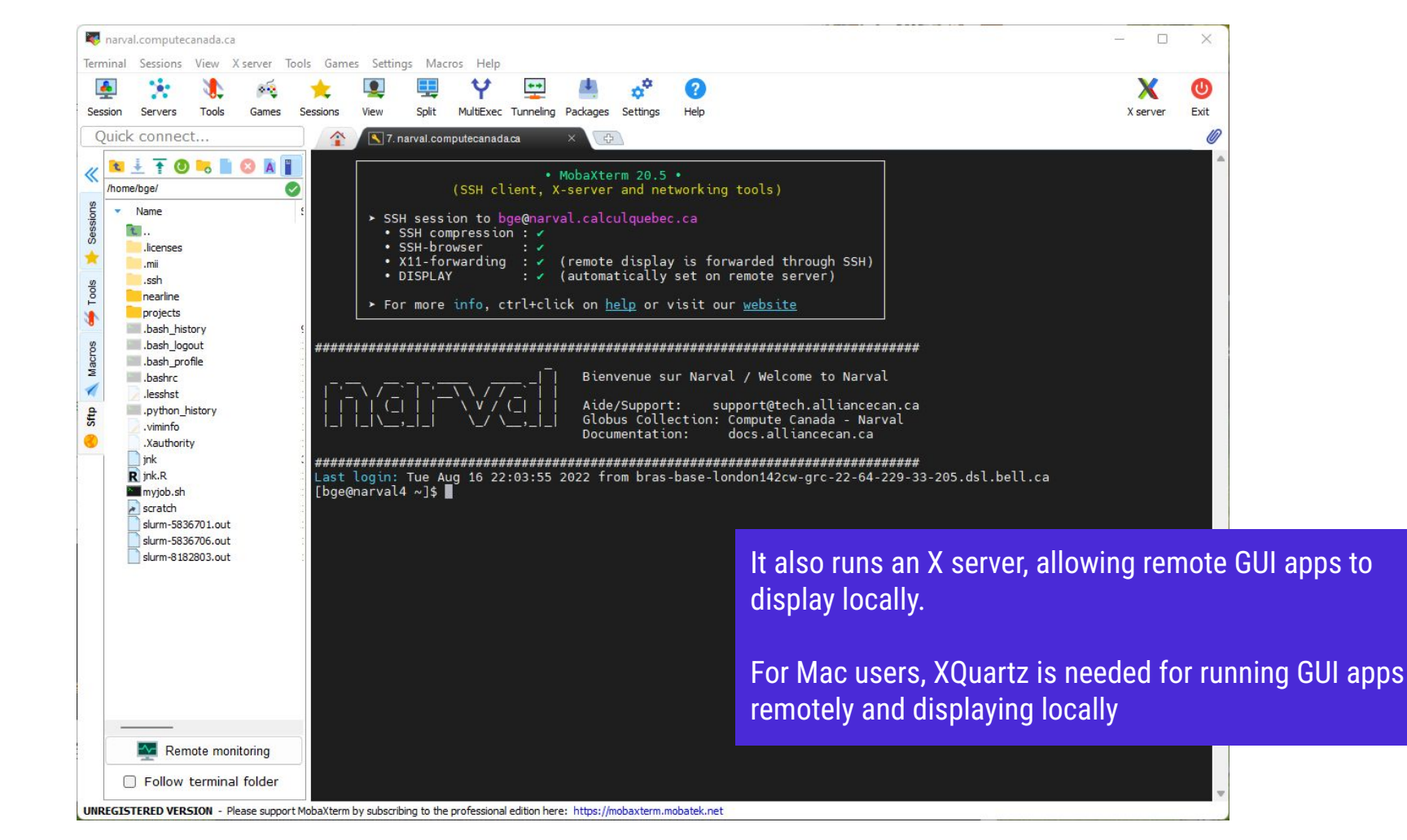

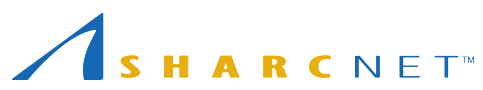

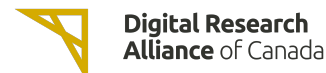

### Multi Factor Authentication (MFA)

Multifactor authentication on all clusters effective April 15, 2024.

Full details: [https://docs.alliancecan.ca/wiki/Multifactor\\_authentication](https://docs.alliancecan.ca/wiki/Multifactor_authentication)

Two common second factors used:

- Duo Mobile authentication application for Android or IOS (free if you already have a phone/tablet)
- Hardware USB key called YubiKey (not free)

details.) Normally, with MFA you need to use the second factor every time you execute ssh command, or initiate a file copy (scp, sftp, rsync etc.). You can use the **ControlMaster** mechanism to reduce the number of times you have to do this with macOS, Linux, and under Windows if WSL is used. (See the above MFA link for

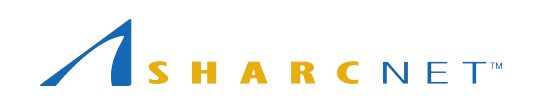

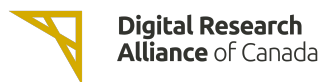

## Transferring large amounts of files using Globus

#### Check<https://docs.alliancecan.ca/wiki/Globus>. Go to [https://globus.alliancecan.ca/](https://globus.computecanada.ca/) and follow the instructions

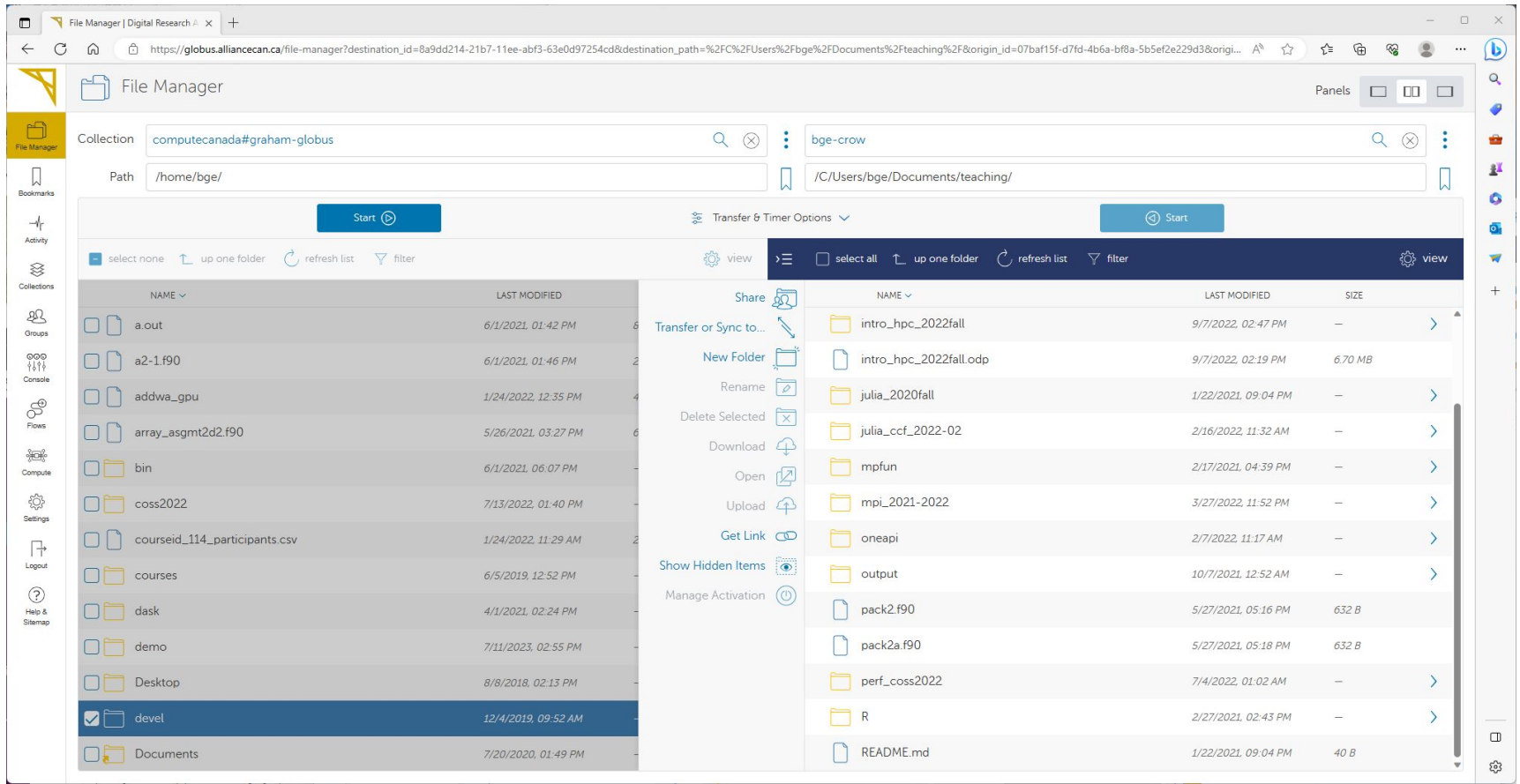

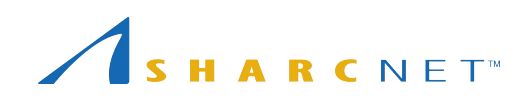

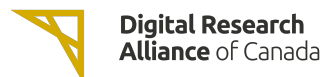

### Connecting to a GUI desktop

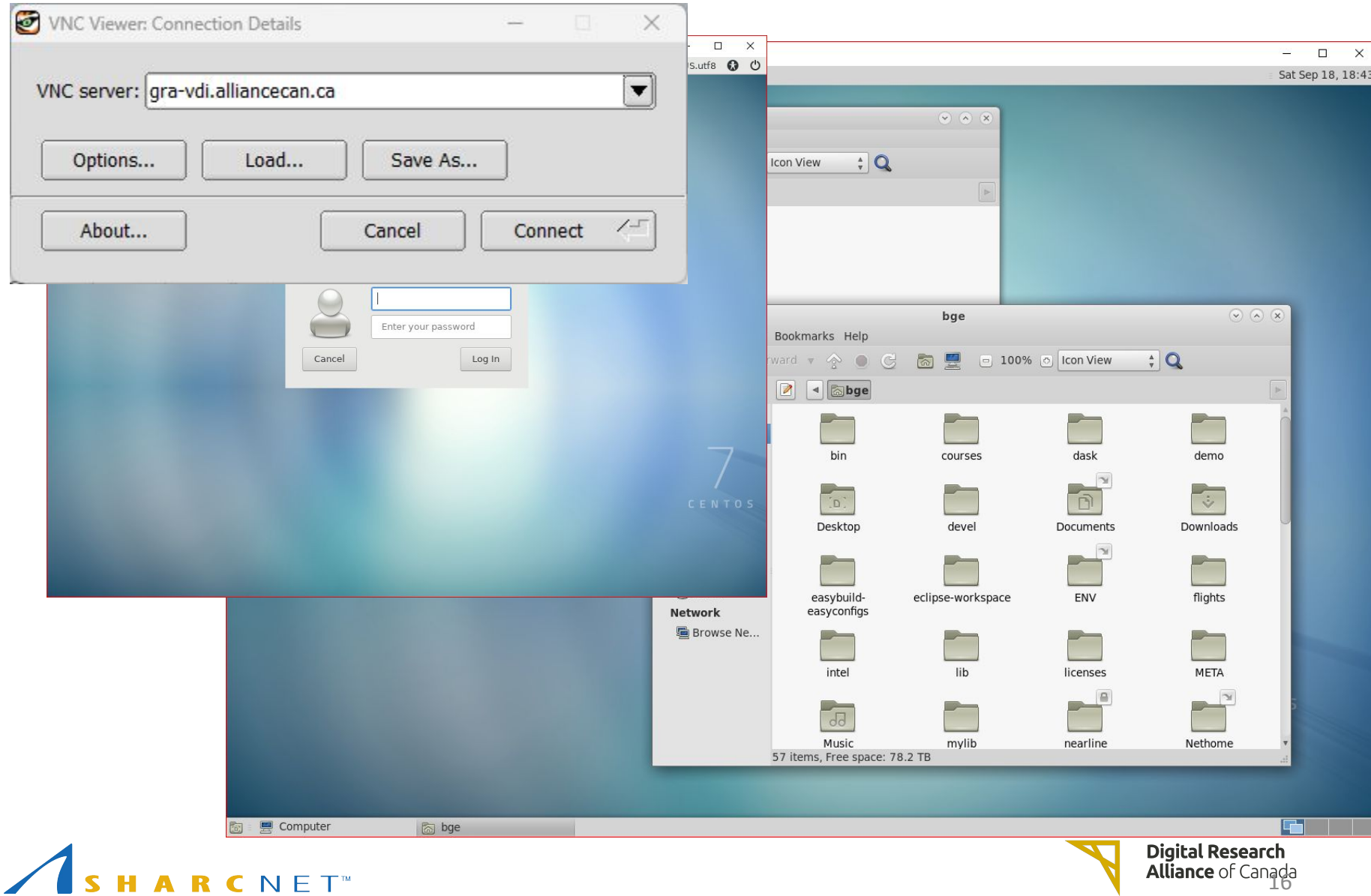

### Accessing and managing files

Everyone has the access to the following file systems

- /**home**: 50G, 0.5m files; backed up regularly
- /**project**: 1T (extendable to 10T) per group, 0.5m files; backed up.
- /**scratch**: 20T per user, 1m files, up to 100T; 2 months of life.
- **nearline**: to store files not currently in use, but may be needed later. 5000 files (approx. 10T) per group. NOT available on compute nodes.

*NB: Please DO NOT store everything, remove the files no longer in use to save space.*

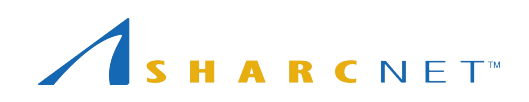

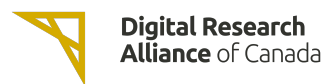

### Tips for project space

- Do not preserve file permissions when copying files to Project! If you do, you will likely get a "Not enough of disk space" error on Project.
- Specifically, **don't do** the following when project is the destination, and source is not in project:

 $$$  cp -p

\$ mv

\$ rsync -a

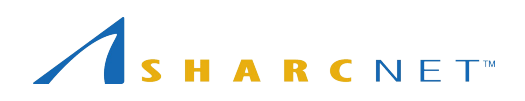

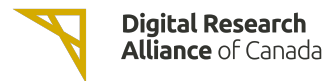

## Tips for nearline space

- Quota limit is an "ingest" limit. After it has been consumed, you can add more files up to your file count limit.
- Find your file count by typing: **find** /nearline/YOUR\_ACCOUNT/ | **wc** -l
- Don't edit files in nearline! If it is on tape, your editor might hang.
- File size, some guideline:
	- At least 10G to 20G per file. Ideal file size is 100G to 500G. Up to 2T per file is acceptable.

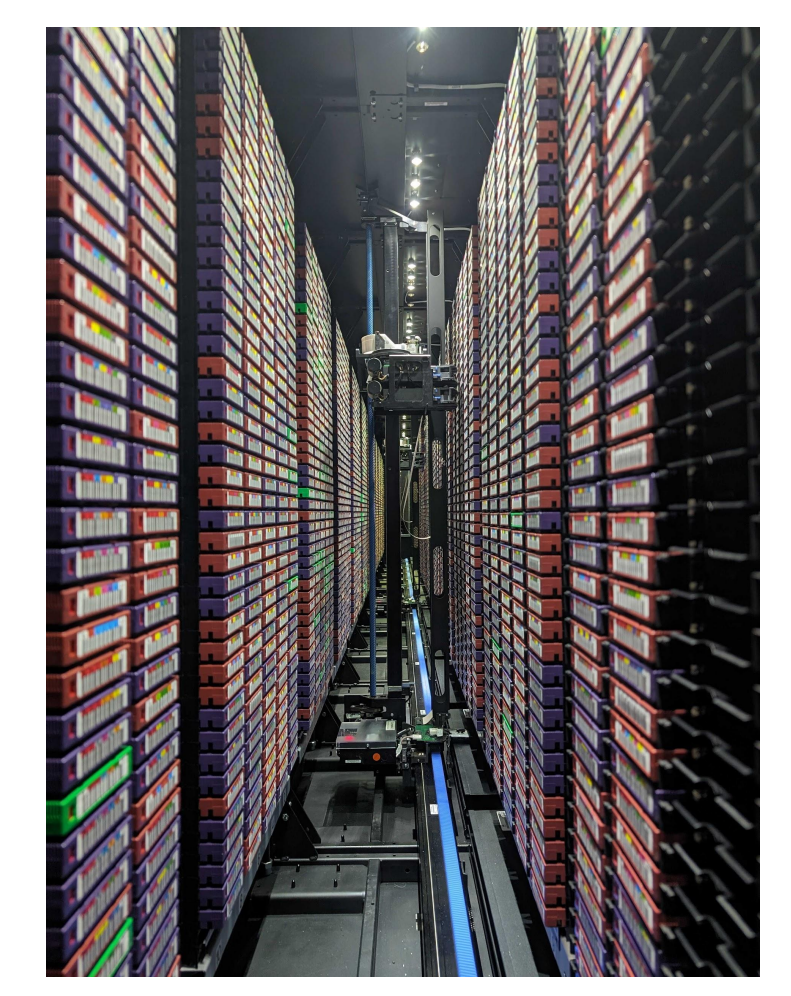

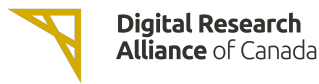

### What software packages are available?

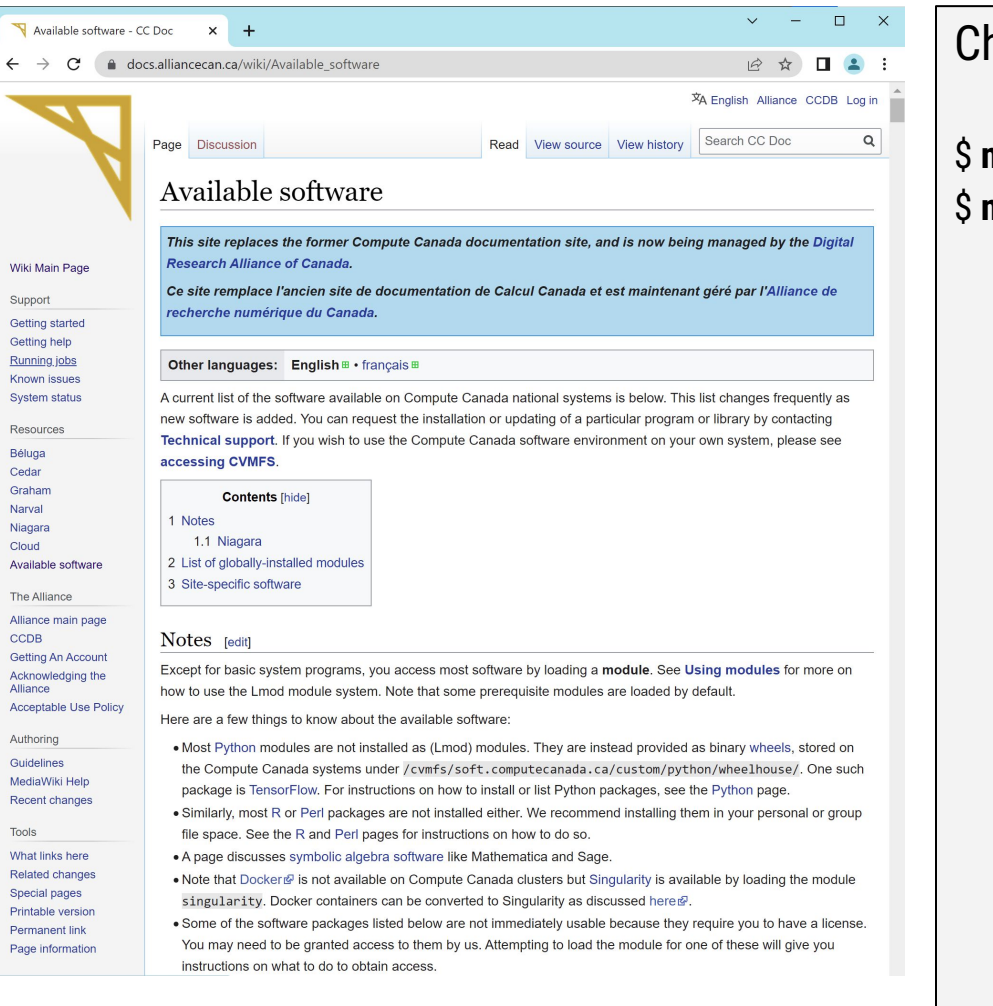

#### heck for software while on a cluster

#### module avail \$ **module spider** *keyword*

## Running jobs using a slurm script - myjob.sh

#### **Submitting a serial job**

With a slurm submit script:

#!/bin/bash #SBATCH --time=00-01:00:00 # DD-HH:MM #SBATCH --account=def-user module load python/3.6 python simple\_job.py 7 output

To see what account groups you have access to, use command **sshare -U** or **salloc** by itself

# sbatch *myjob*.sh

#### **Submitting a series of jobs**

With a slurm submit script:

#!/bin/bash #SBATCH --time=01:00 #SBATCH --account=def-user #SBATCH --array=1-200

python simple\_job.py \$SLURM\_ARRAY\_TASK\_ID output

#### META package

[https://docs.alliancecan.ca/wiki/META:\\_A\\_package\\_for\\_jo](https://docs.alliancecan.ca/wiki/META:_A_package_for_job_farming) [b\\_farming](https://docs.alliancecan.ca/wiki/META:_A_package_for_job_farming) (Google for "meta digital alliance")

A more universal and convenient way to manage a large number of similar jobs.

*Check https://docs.alliancecan.ca/ for Running jobs.*

## Running jobs using a slurm script - myjob.sh

#### **Submitting a threaded job**

With a slurm submit script:

```
#!/bin/bash
#SBATCH --account=def-user
#SBATCH --time=0-03:00
#SBATCH --cpus-per-task=32
#SBATCH --ntasks=1
#SBATCH --mem=20G
```

```
export \
 OMP_NUM_THREADS=$SLURM_CPUS_PER_TASK
```
./myprog.exe

#### **Submitting a parallel job**

With a slurm submit script:

#!/bin/bash #SBATCH --account=def-user #SBATCH --time=5-00:00 #SBATCH --ntasks=100 #SBATCH --mem-per-cpu=4G

srun ./mympiprog.exe

# sbatch *myjob*.sh

*Check https://docs.alliancecan.ca/ for Running jobs.*

### Running jobs using a slurm script - myjob.sh

#### **Submitting a GPU job**

With a slurm submit script:

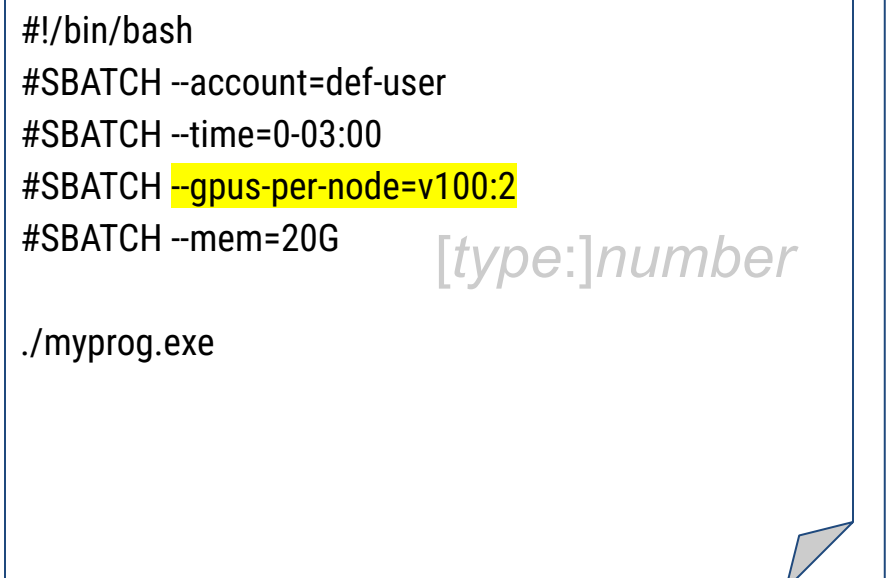

#### **Submitting hybrid MPI-threaded job**

With a slurm submit script:

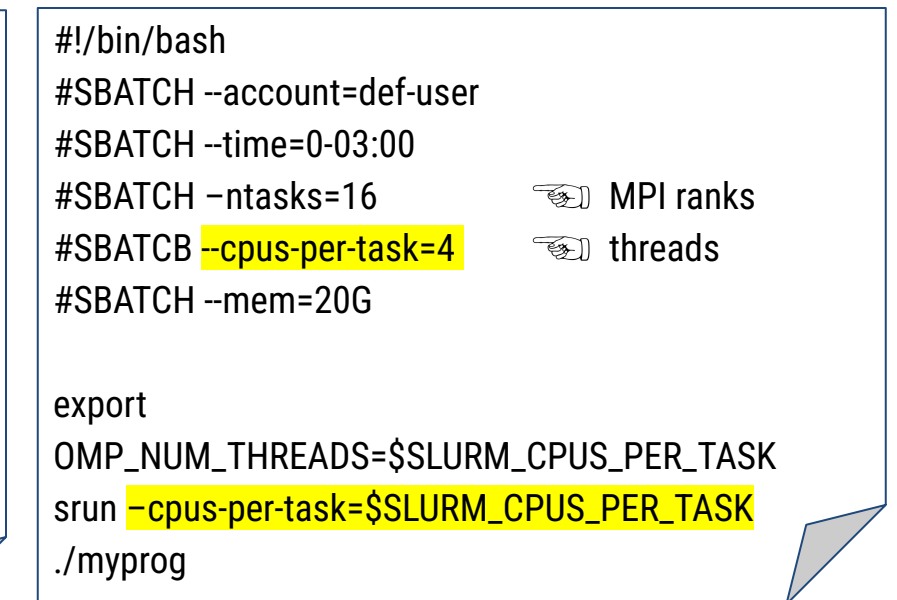

## sbatch *myjob*.sh

Use options –ntasks, --nodes, --ntasks-per-node and –cpus-per-task to configure how you want to distribute MPI ranks.

*Check https://docs.alliancecan.ca/ for Running jobs.*

## Viewing your jobs

#### Commonly used slurm commands

- squeue -u *username To get the status of submitted jobs*
- 
- 
- 
- 
- 
- 

• sacct *To get the info of past jobs*

- scancel *jobID To cancel job jobID*
- seff *jobID To output a finished job report*

• salloc *To run jobs interactively*

• sbatch *To submit a (batch) job to run*

• sshare *To show group fair share level*

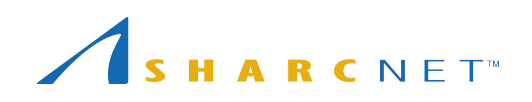

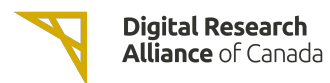

### How scheduler works - jobs may wait hours to days!

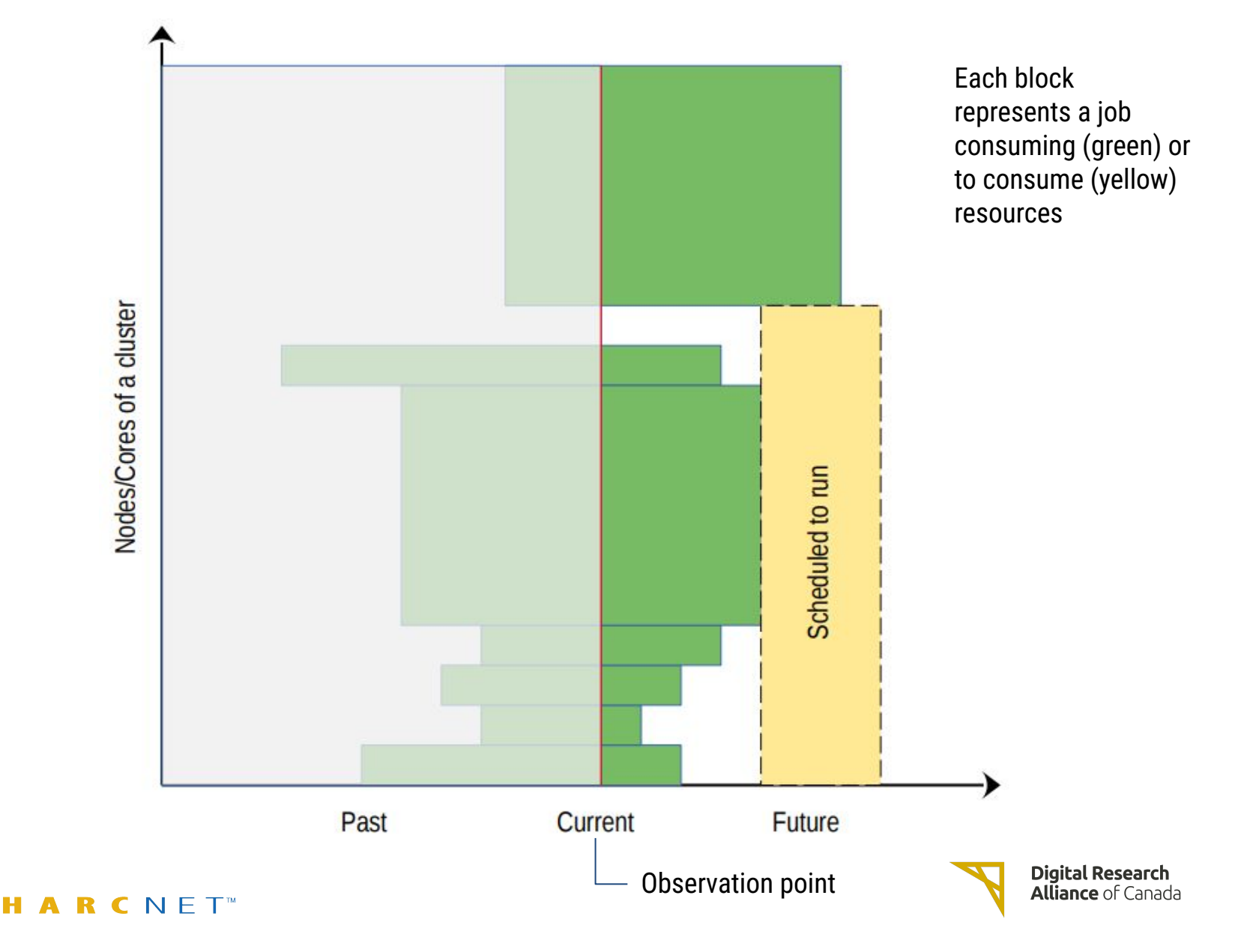

### Why my jobs don't start

*On entry*, each of your jobs is "placed in one of the partitions" by its attributes (cores, memory, runtime, etc.) you specified

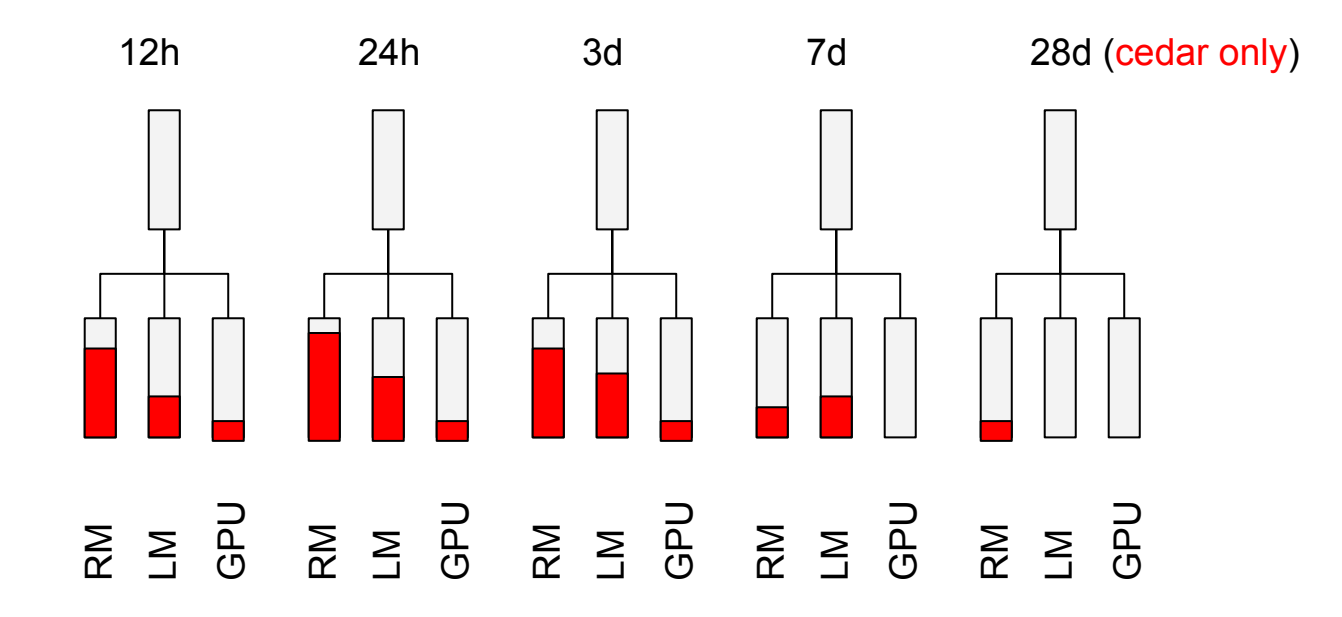

You may use command **partition-stats** to see the system status.

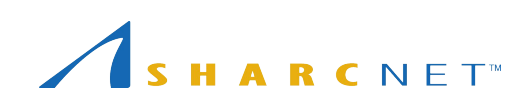

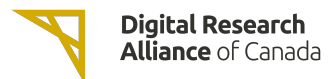

### Further information

Please go to SHARCNET training website at

<https://training.sharcnet.ca/>

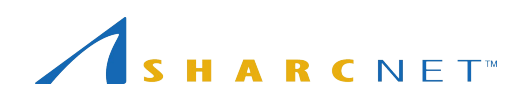

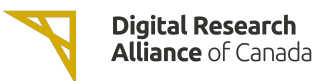

### What can be done about wait times

• Requesting more resources (runtime, CPU cores, memory) than what the job process requires can result in a longer queue times.

#### *Tip: request only what the job needs, with a bit of leeway for time and memory*.

- The recent usage of an account is calculated independently on each of the Alliance general purpose systems (Graham, Beluga, and Cedar) and the availability of the resources varies across systems. *Tip: use multiple systems when appropriate.*
- More resources are available to full-node jobs. If your job can efficiently use multiples of 32 cpu cores (graham) it gains access to a larger set of nodes if it is submitted as a full-node job.

*Tip: use --nodes=N and --ntasks-per-node=32 sbatch arguments for full-node jobs.*

• Less than 20% of all resources are available via default accounts.

*Tip: If a project needs more than the default level usage, a larger target share of the system can be obtained through the annual Resources Allocation Competition (RAC)* 

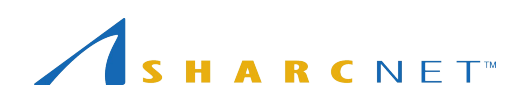

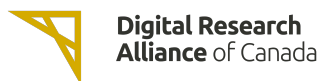

### Common mistakes to avoid

- Do not run significant programs on login nodes, nor run programs directly on compute nodes.
- Do not specify a job run time blindly (say, 7 days), or more memory than needed for your program
- Try not to create millions of tiny files, or large amounts (> GB) of uncompressed (eg. ASCII) output
- Do not let your jobs access (read/write) files frequently (more than 10 files per second from all of your running jobs).

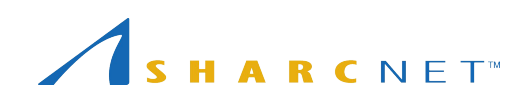

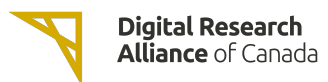

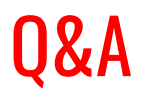

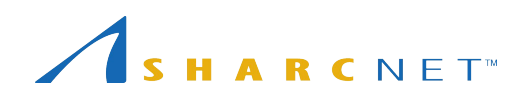

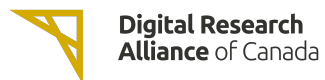